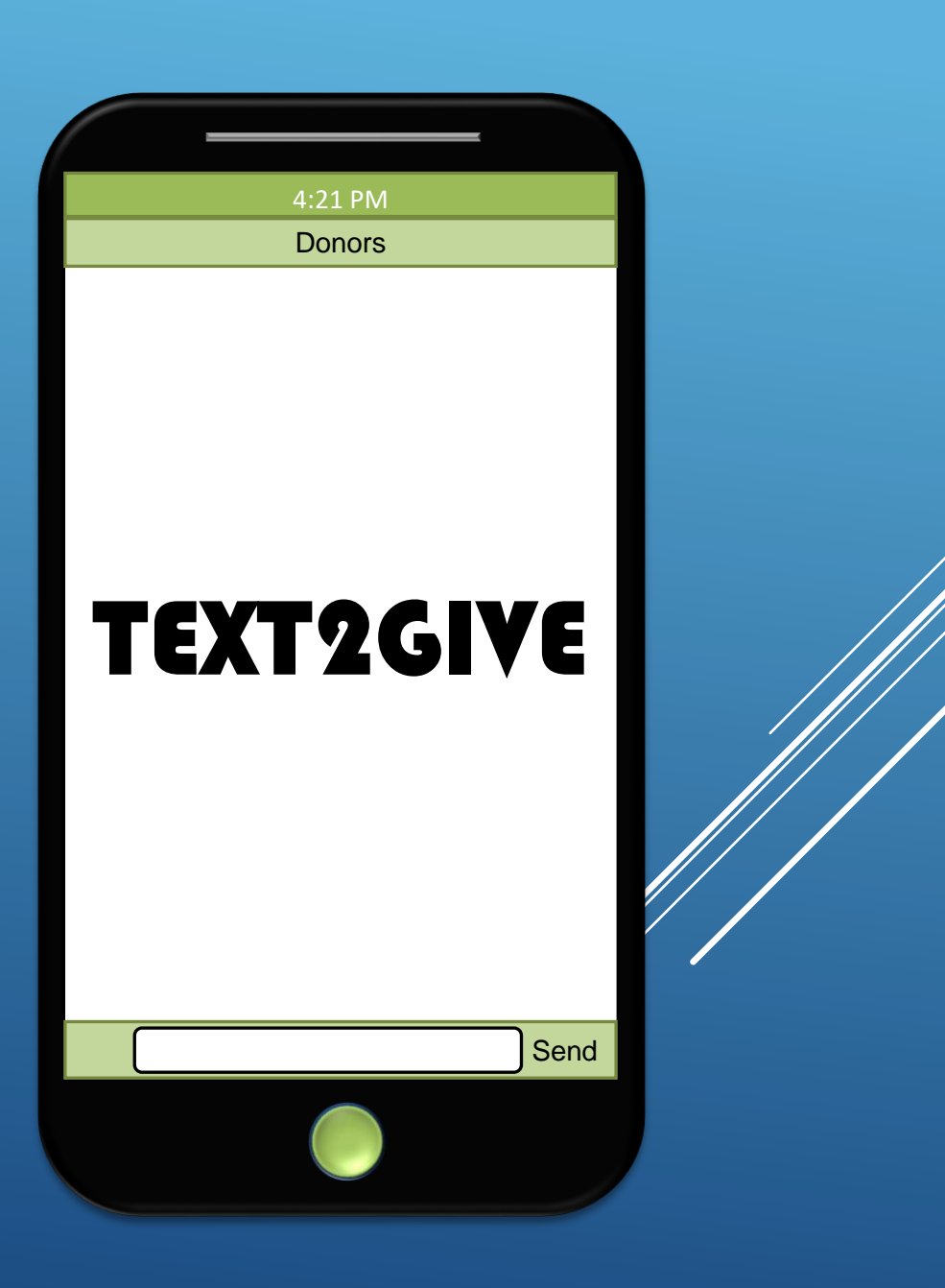

### ACCOUNT REGISTRATION

### $(507)$   $501 - 1501$  Your number here

**First ensure that your phone is** connected to wi-fi, or your mobile data is turned on.

**Next "Register" to your church's** Text2Give number, listed above.

 $\blacktriangleright$  Click the link in the response.

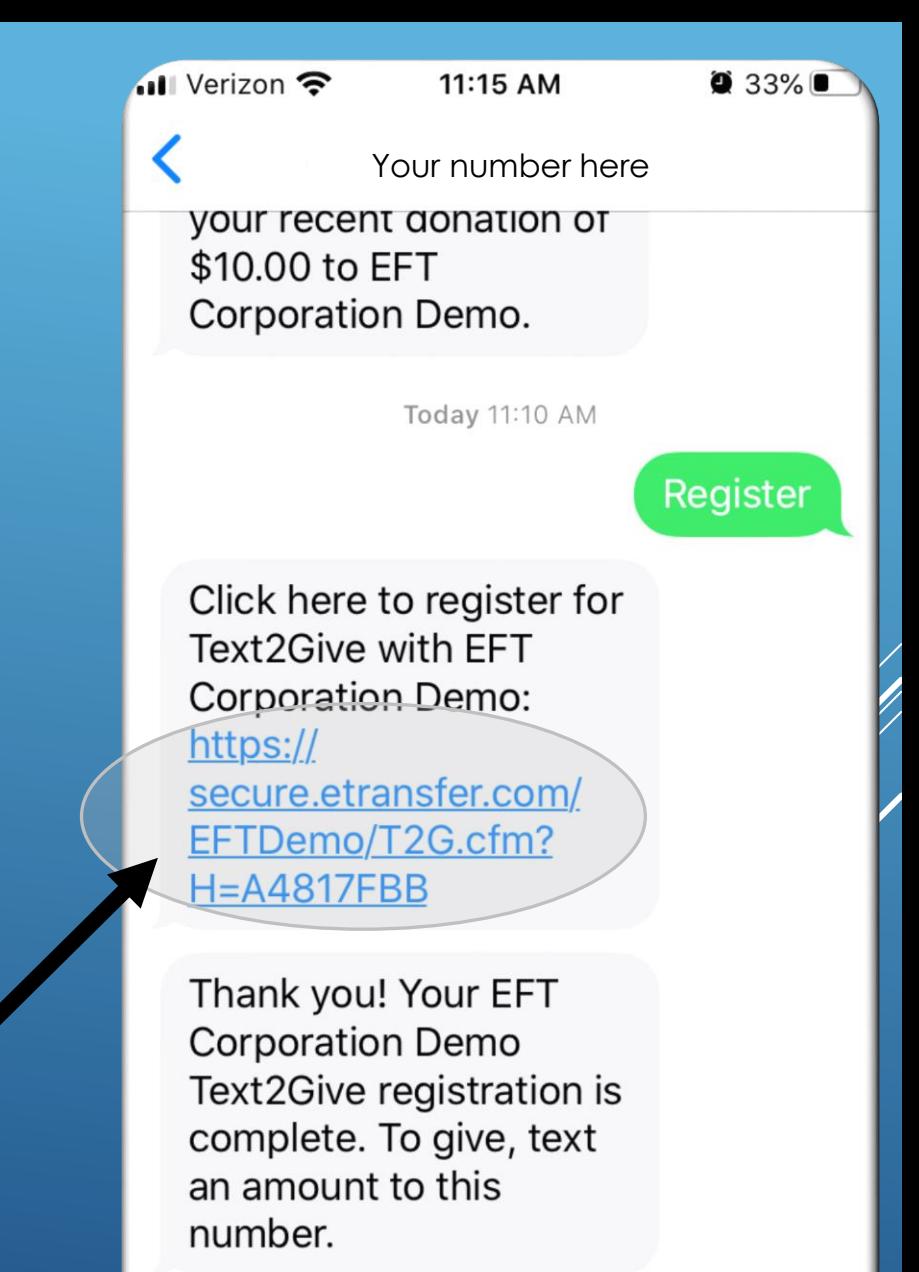

**Text Message** 

# Enter your contact information in the form.

 $\mathcal{C}_{I}$ e secure.etransfer.com AÅ Help **JLEFT CORPORATION Text2Give** 

11:12 AM

 $\bullet$  33%

Welcome to our Text2Give registration form. Please complete the form below. You will have an opportunity to review your entries on the following screen.

**First Name** 

◀ Messages III ←

**Last Name** Smith

**Mobile Phone**  $(XXX)$  XXX - 1683

#### **Email**

John

johnsmith@testaccount.com

◀ Messages III - 11:13 AM

 $\bullet$  33%

#### e secure.etransfer.com

#### **Billing Address**

123 Anywhere Lane

**City** Anytown

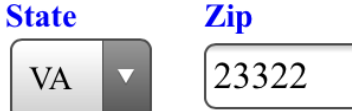

#### **Payment Options**

Bank Account (ACH) Credit Card or Check/Debit Card **Card Number** 

444444444445555

**Security Code (CVV2)** 

 $\circledR$ 

#### **Expiration Date**

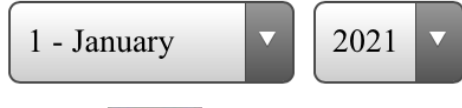

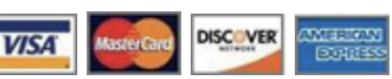

The account information entered above will only be used to process future donation

# Select your preferred payment method.

**Submit your registration** 

### information.

◀ Messages . II - $\bullet$  33% 11:13 AM A secure etransfer.com **Security Code (CVV2)**  $\circledR$ **Expiration Date** 2021 1 - January  $\overline{\mathbf{v}}$  $\overline{\mathcal{M}}$ **ANTILLY M** DISC VER

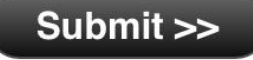

All donations provided to EFT Corporation Demonstration comply with U.S. laws and regulations.

**Frequently Asked Questions • Privacy Policy** 

**NEET CORPORATION** 

www.etransfer.com © Copyright 2020 **EFT Corporation Demonstration** All Rights Reserved

### Review your information

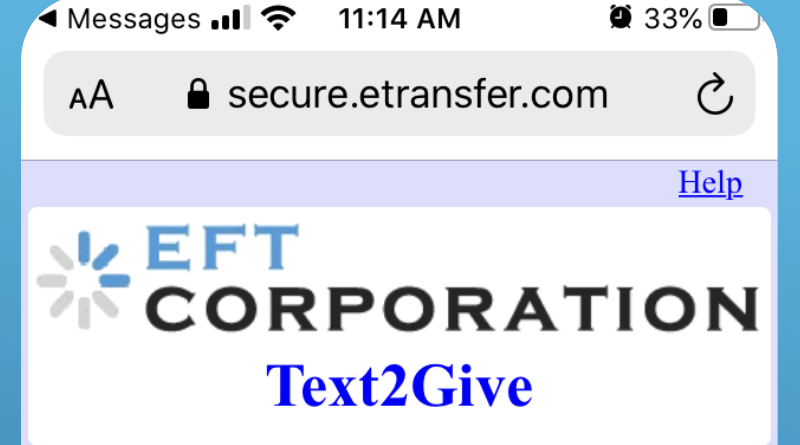

#### **Full name**

John Smith

**Mobile phone**  $(XXX)$  XXX-1683

**Email address** johnsmith@testaccount.com

rĥ

 $\Gamma$ 

一

#### **Billing address**

123 Anywhere Lane Anytown, VA 23322

**Card type** 

Mastercard

If necessary, select "Return to Input Screen" to make a correction.

▶ Or, if everything is correct, select the box to confirm your information.

Select "Complete Registration".

 $\blacksquare$  I have reviewed my information above and it is correct as displayed here. An email confirmation will be sent to: johnsmith@testaccount.com.

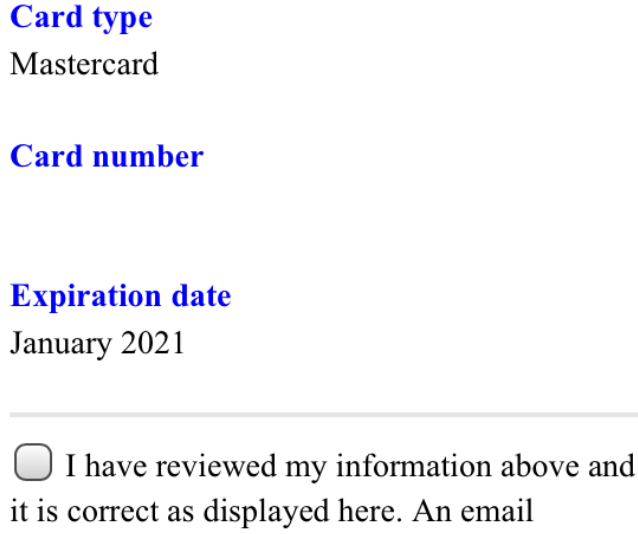

11:14 AM e secure etransfer.com

◀ Messages ... | 令

 $\bullet$  33%

it is correct as displayed here. An email confirmation will be sent to: johnsmith@testaccount.com

#### **Complete Registration >>**

OR

#### << Return to Input Screen

All donations provided to EFT Corporation Demonstration comply with U.S. laws and regulations.

### You will be shown the

### registration confirmation

 $\mathcal{C}_{I}$ e secure etransfer.com АA Help

11:15 AM

 $\bullet$  33%

### **EFT**<br>TORPORATION **Text2Give**

#### **Registration Complete**

**SLEET** 

**CORPORATION** 

◀ Messages ..II ←

Thank you, John, for registering your phone ending in 1683 to use our Text2Give service!

SCICE .<br>SCICE .<br>SCICE .

All donations provided to EFT Corporation Demonstration comply with U.S. laws and regulations.

#### **Frequently Asked Questions • Privacy Policy**

www.etransfer.com

© Copyright 2020

After your registration has been completed, you will receive a confirmation email.

### **You will also receive a** confirmation text message as well.

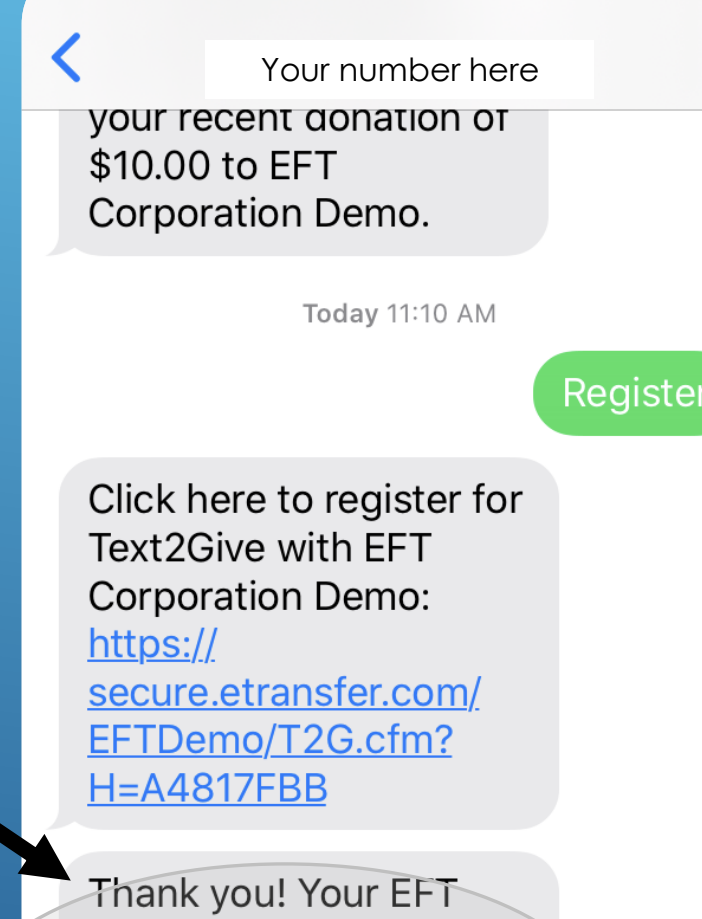

11:15 AM

 $\bullet$  33%

**Corporation Demo** Text2Give registration is complete. To give, text an amount to this number.

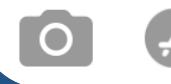

 $\blacksquare$  Verizon

# Now you are ready to make your first Text2Give gift!

### MAKING A GIFT

dil Verizon **全**  $\bullet$  33% 11:15 AM Your number hereThank you! Your EFT **Corporation Demo Fext an amount to:** Text2Give registration is complete. To give, text an amount to this (507) 501-1501 number.  $\blacktriangleright$ The payment method entered **Text Message**  $O<sub>k</sub>$ Yeah **No** during the registration process Q W E R TYU  $O$   $P$ SDF GHJ  $|K|$  $A<sup>1</sup>$ will be charged for your gift.  $Z$  $X C$ V B N M |⊗

ழ

space

return

 $\odot$ 

123

 $\bigcup$  Verizon

 $\bullet$  32%

Your number here

11:15 AM

#### EFTDemo/T2G.cfm?  $H = A4817FBB$

Thank you! Your EFT **Corporation Demo** Text2Give registration is complete. To give, text an amount to this number.

Thank you for your donation to EFT Corporation Demo! To designate your funds (not required) click here: https:// secure.etransfer.com/ EFTDemo/T2G.cfm? H=28D87321

**Text Message** 

▶ You will receive a confirmation text message with a link allowing you to designate your gift. If you choose not to designate your gift, the funds will be designated to the General fund.

**If you choose to designate** your gift, you will have an

opportunity to choose from a

 $$5.00.$ 

**General Fund** 

**Building Fund** 

**Mission Fund** 

**MISSION Fund** 

### list of options.

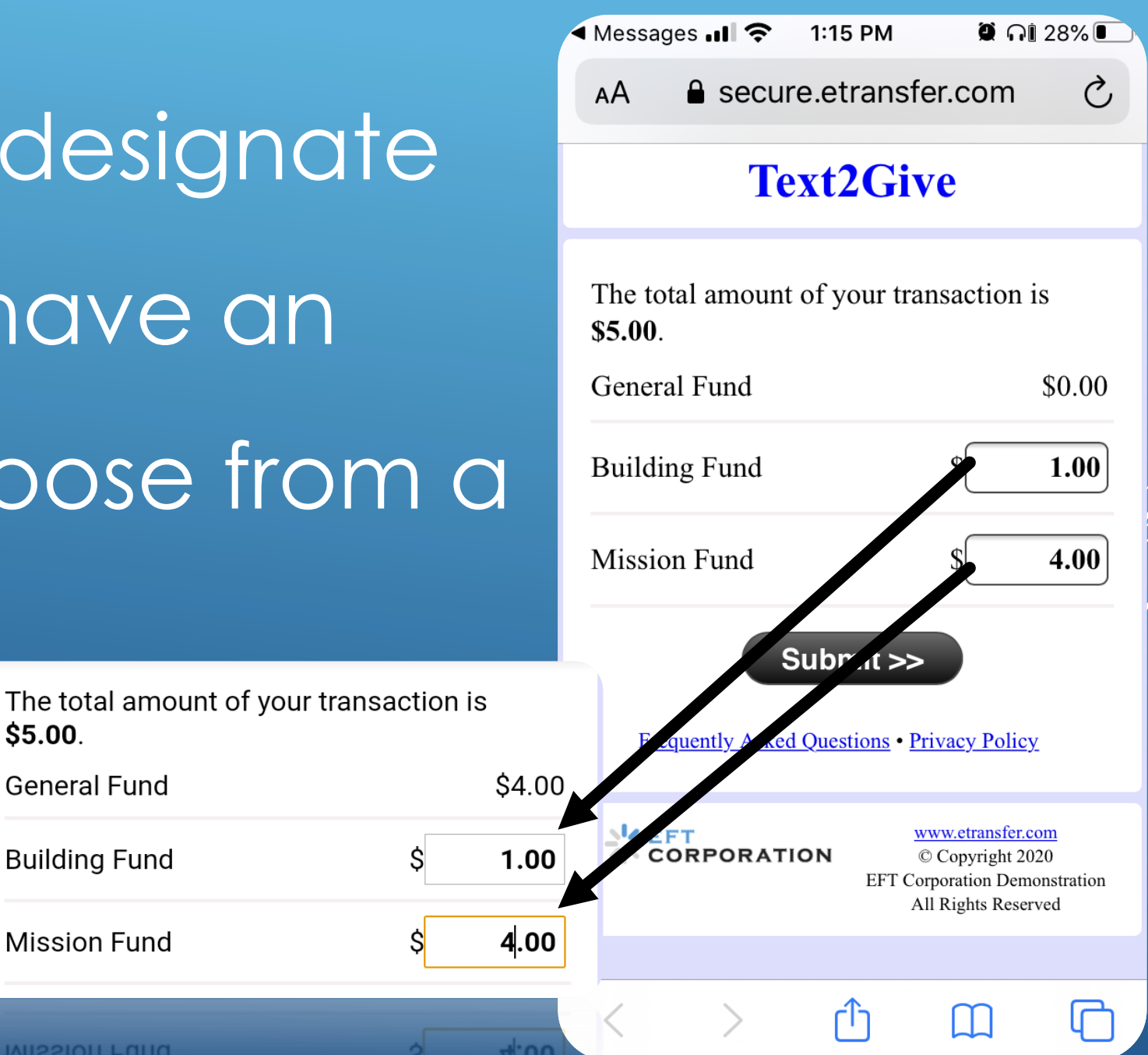

## You will arrive at the fund designation confirmation

### screen.

 $\bullet$   $\cap$  28%  $\blacksquare$  Verizon 1:15 PM  $\mathcal{C}_{I}$  $\triangle$  secure etransfer.com AÅ Help **WEFT CORPORATION Text2Give** 

#### **Fund Designations Recorded**

John, we will designate your donation's funds according to your selections:

- Building Fund  $(1.00)$
- Mission Fund  $(4.00)$

**Frequently Asked Questions • Privacy Policy** 

لرل

**NZEFT CORPORATION** 

www.etransfer.com  $©$  Copyright 2020 **EFT Corporation Demonstration** All Rights Reserved

 $\blacksquare$  Verizon

11:16 AM

 $\bullet$  32%

Your number here

complete. To give, text an amount to this number.

# You will also receive a confirmation text message.

Thank you for your donation to EFT **Corporation Demo! To** designate your funds (not required) click here: https:// secure.etransfer.com/ EFTDemo/T2G.cfm? H=28D87321

The fund/campaign designation changes have been recorded for your recent donation of \$5.00 to EFT **Corporation Demo.** 

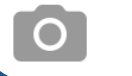

**Text Message** 

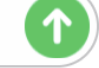

### PROCESSING A REFUND

 $\blacktriangleright$ If you have made an error in your amount, text "Refund" or "Void" to your church's Text2Give number.

You will be contacted about the transaction or transactions you wish to refund.

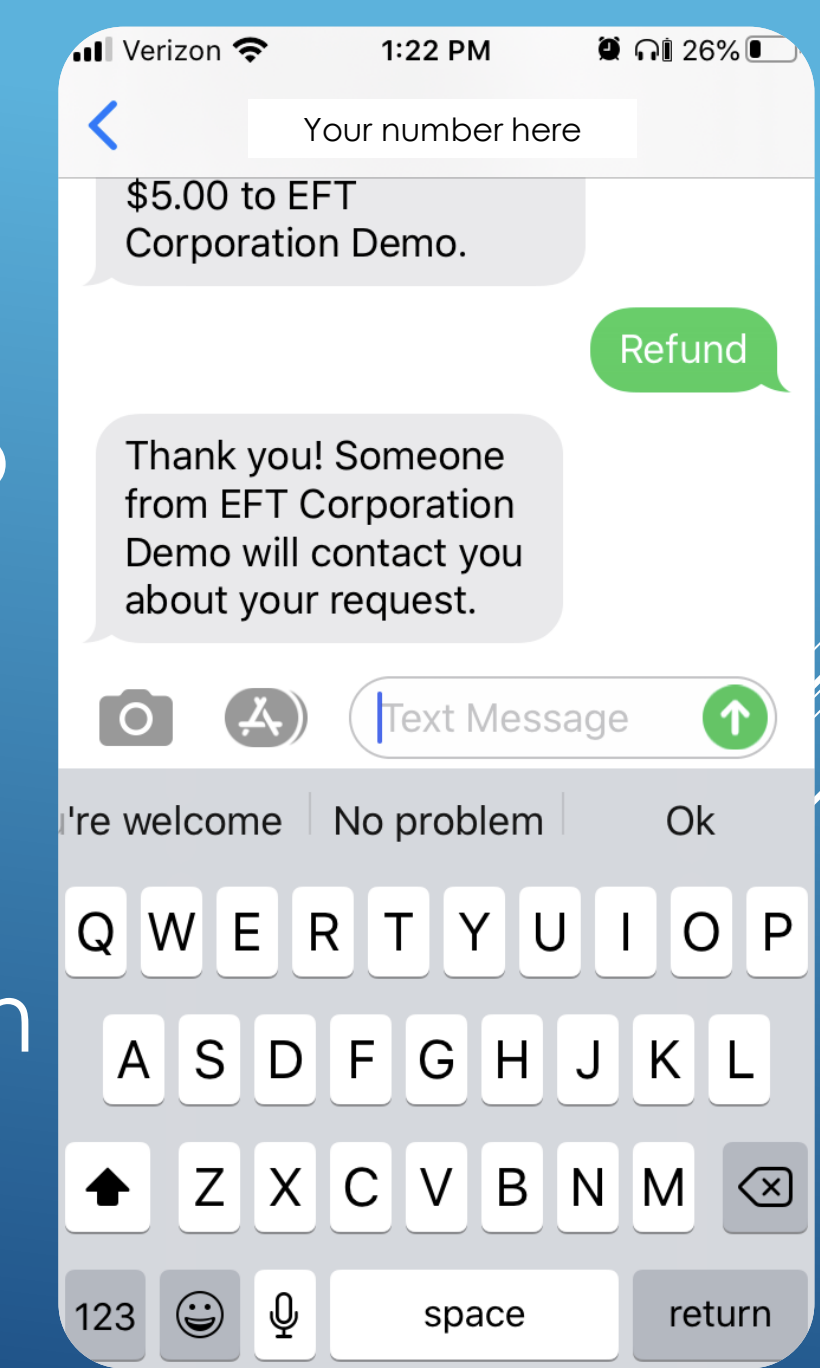

# Your refund will be processed within three (3) business days.

### UPDATING YOUR TEXT2GIVE REGISTRATION

If you need to change any of your information, associated with your Text2Give registration, simply text "Update" to your church's Text2Give number. Click the link included in the response text message.

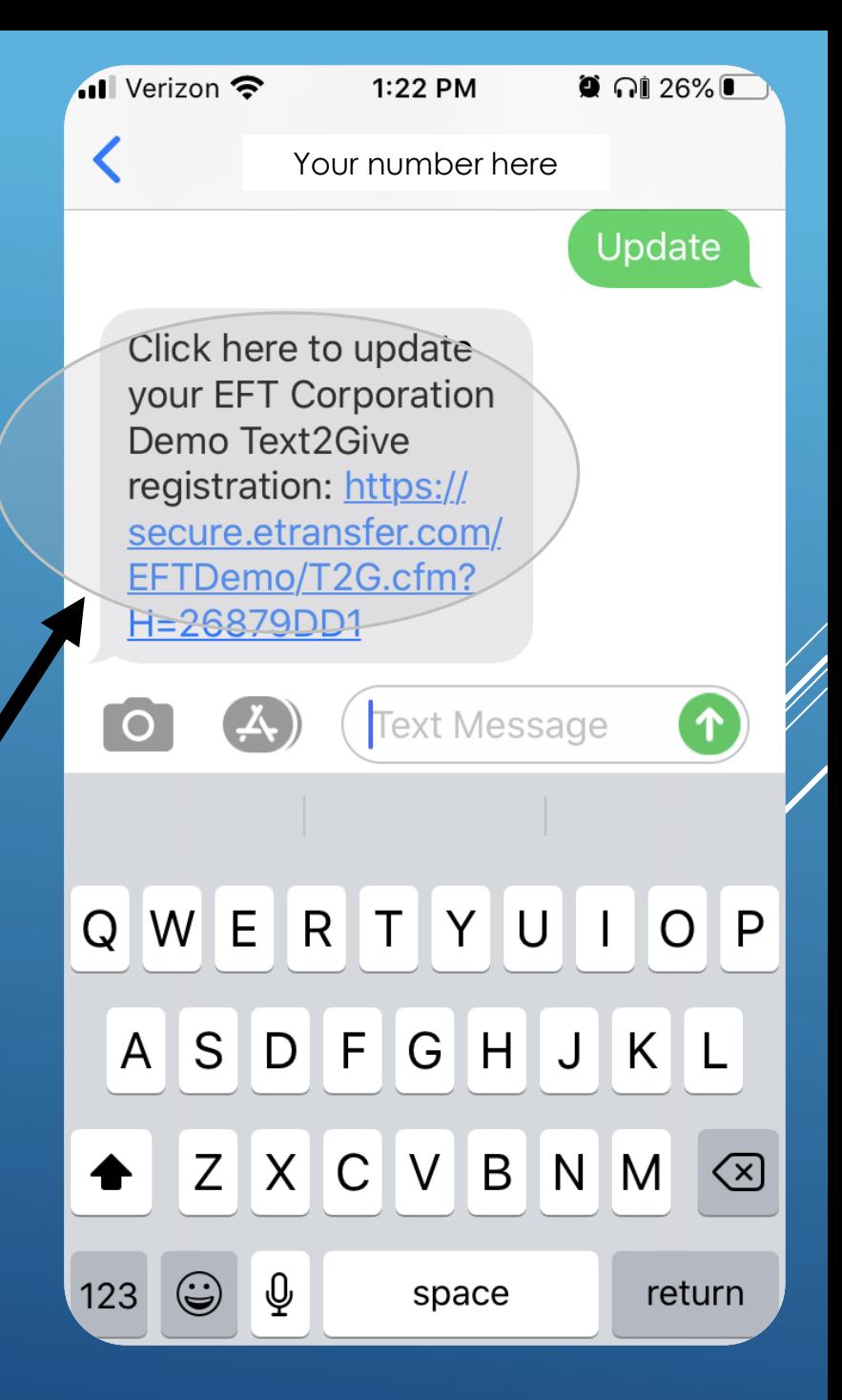

# After editing your information, you will arrive at a confirmation screen.

**VEFT<br>CORPORATION Text2Give** 

1:33 PM

e secure.etransfer.com

 $\bullet$  ni 23%  $\bullet$ 

 $\mathcal{C}_{I}$ 

Help

#### **Registration Updated**

◀ Messages ... I

АA

Thank you, John, for updating the Text2Give information for your phone ending in -1683.

To give, text an amount to Your number here You will receive a text and and email confirming your changes. If you have any questions about Text2Give, visit our Frequently Asked Questions page.

All donations provided to EFT Corporation Demonstration comply with U.S. laws and regulations.

**Frequently Asked Questions • Privacy Policy** 

### **NOU will receive a**

confirmation email message

regarding your update.

You will also receive a confirmation text message.

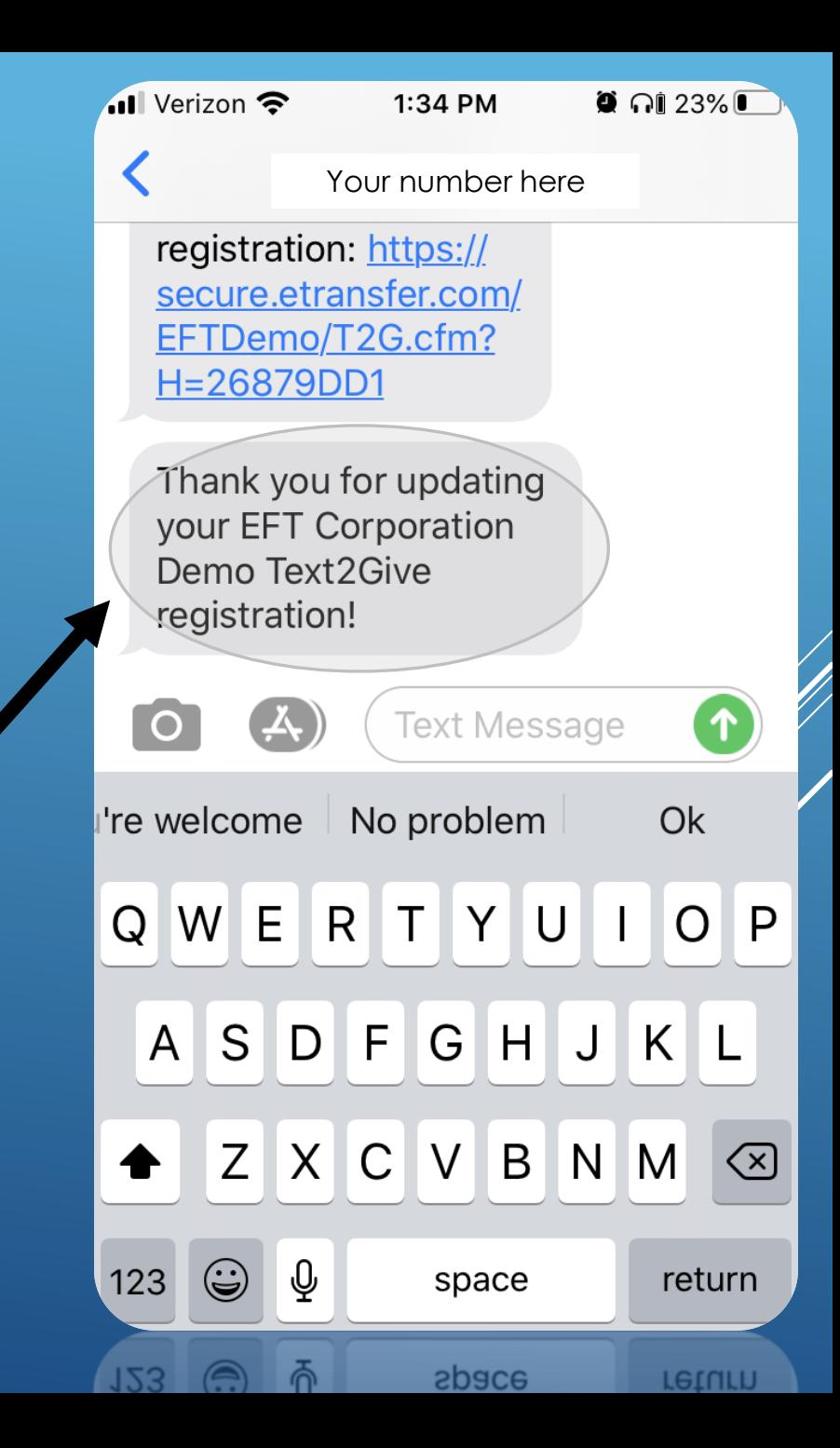

### **IF YOU HAVE ANY QUESTIONS PLEASE CONTACT THE CHURCH OFFICE**